# Resolución de Problemas por qué se Prefiere la Ruta Externa EIGRP sobre BGP

## Contenido

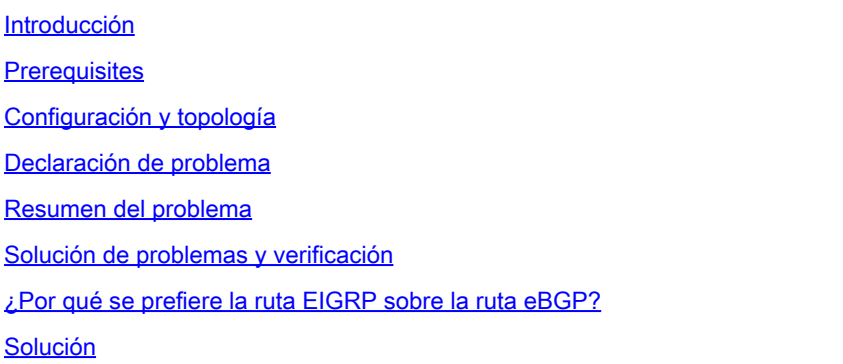

# Introducción

Este documento describe el comportamiento de ruteo en el switch de hoja ACI cuando recibe la misma ruta a través de EIGRP y eBGP.

### **Prerequisites**

El lector debe conocer bien los componentes, la terminología y las operaciones de ACI, así como los protocolos de routing (EIGRP y BGP).

# Configuración y topología

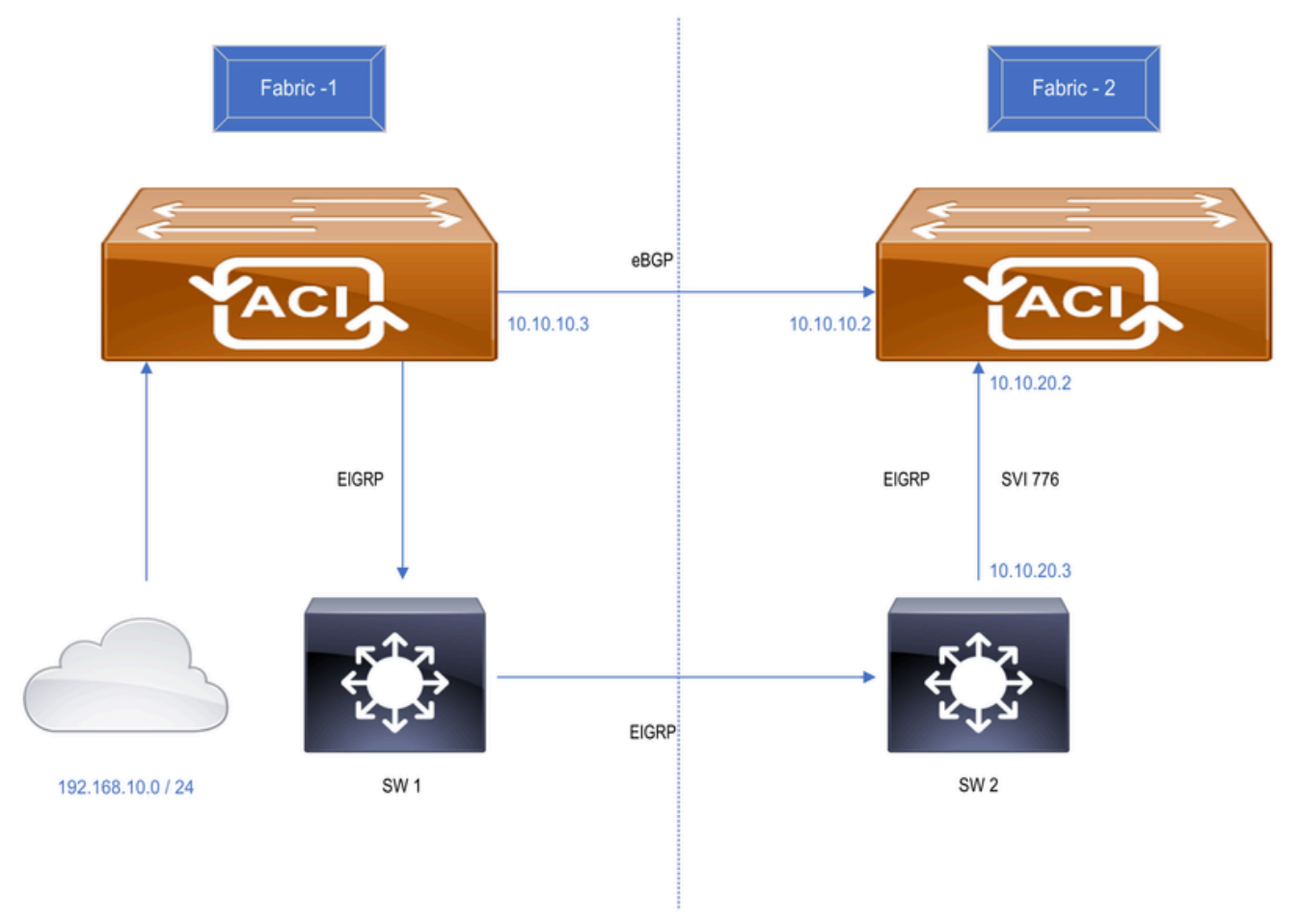

Figure : Two different ACI fabric connected over a WAN network

- 1. Esta configuración se ha realizado utilizando 2 fabrics ACI diferentes conectados como:
- Enlace directo entre ambos switches de hoja de frontera de DC (BGP).
- Ampliado mediante red WAN (EIGRP). SW1 y SW2 son switches WAN.

2. 192.168.10.0/24 es una subred ACI interna conectada en Fabric-1 y anunciada a Fabric-2 a través de eBGP y EIGRP.

### Declaración de problema

El switch de hoja de borde de Fabric-2 recibe la misma ruta a través de EIGRP y eBGP donde la ruta eBGP se instala en la tabla de ruteo del switch según lo esperado. Cuando la sesión eBGP deja de funcionar, las rutas EIGRP se instalan en la tabla de ruteo del switch. El switch conserva la ruta EIGRP incluso cuando aparece eBGP. Se espera que la ruta eBGP se instale en la tabla de ruteo tan pronto como aparezca la sesión eBGP, ya que eBGP tiene un valor AD menor [ 20 ] que EIGRP [ 90 ].

### Resumen del problema

• Los Data Centers de Fabric-1 y Fabric-2 están conectados a través de la red WAN (EIGRP) y el enlace directo entre los switches BL de ambos sitios que ejecutan eBGP.

- El switch de hoja de borde de Fabric-1 está anunciando la subred 192.168.10.0/24 a Fabric-• 2 a través de eBGP y EIGRP.
- Ambos L3Out están en el mismo VRF.
- La ruta BGP se instala en la tabla de ruteo del switch de hoja de borde Fabric-2 en base al valor AD.
- Cuando la sesión eBGP entre el Fabric-1 y el Fabric-2 deja de funcionar, la ruta EIGRP se instala en la tabla de ruteo del switch Fabric-2\_BL que se espera.
- Cuando aparece eBGP, se espera que la ruta eBGP se vuelva a instalar y que la ruta EIGRP se elimine de la tabla de ruteo, lo que no sucede.
- El switch de hoja de borde Fabric-2 está reteniendo la ruta EIGRP en su tabla de ruteo.

### Solución de problemas y verificación

• Verifique la vecindad eBGP entre los switches de hoja de borde Fabric-1 y Fabric-2.

```
Fabric-2_BL# show bgp sessions vrf snTn:snTn_VRF
Total peers 3, established peers 3
ASN 100
VRF snTn:snTn_VRF, local ASN 100
peers 1, established peers 1, local router-id 172.16.2.100
State: I-Idle, A-Active, O-Open, E-Established, C-Closing, S-Shutdown
Neighbor        ASN    Flaps LastUpDn|LastRead|LastWrit St Port(L/R)  Notif(S/R)
10.10.10.3     65001     2   1d23h   |never   |never    E  179/26051    45/6
```
• Verifique la vecindad EIGRP en Fabric-2.

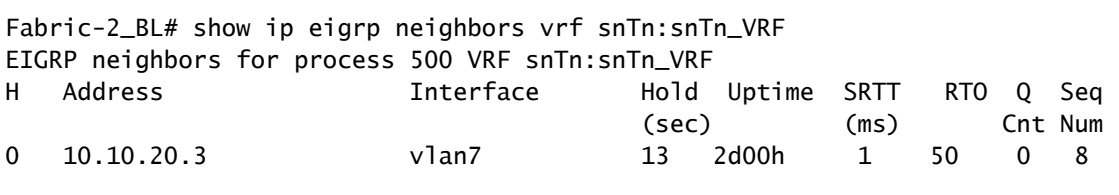

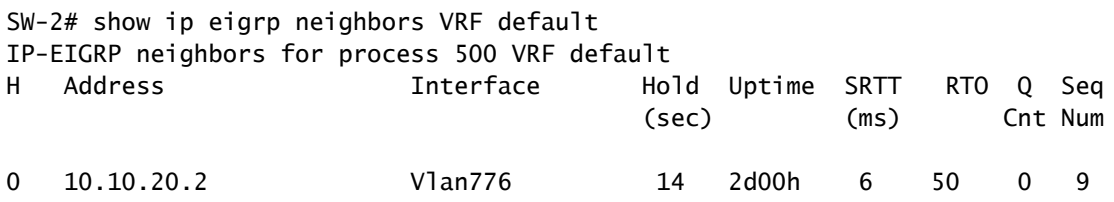

• Inicialmente, la ruta BGP se instala en la tabla de ruteo y la misma ruta está presente en la tabla de topología EIGRP del switch de hoja de borde Fabric-2.

```
Fabric-2 BL# show ip route 192.168.10.0/24 vrf snTn:snTn VRF
IP Route Table for VRF "snTn:snTn_VRF"
'*' denotes best ucast next-hop
'**' denotes best mcast next-hop
'[x/y]' denotes [preference/metric]
'%<string>' in via output denotes VRF <string>
192.168.10.0/24, ubest/mbest: 1/0
        *via 10.10.10.3%snTn:snTn_VRF, [20/0], 00:00:17, bgp-100, external, tag 65005
                   recursive next hop: 10.10.10.3/32%snTn:snTn_VRF                           
Fabric-2_BL# show ip eigrp topology 192.168.10.0/24 vrf snTn:snTn_VRF
EIGRP (AS 500): VRF: snTn:snTn_VRF , Topology entry for 192.168.10.0/24
    State is Passive, Query origin: Local origin, 0 Successor(s),  FD is Infinity
    Routing Descriptor Blocks:
      10.10.20.3(vlan7), from 10.10.20.3
        Urib State: in-rib,up-to-date
            Composite metric is (128576/128320), Route is Internal
            Vector metric:
                 Minimum bandwidth is 8000000 Kbit
                 Total delay is 5010 microseconds
                 Reliability is 255/255
                 Load is 1/255
                 Minimum MTU is 1500
                 Hop count is 1
                 Internal tag is 0
```
La ruta EIGRP se instala en la tabla de ruteo del switch de hoja de borde Fabric-2 cuando la • sesión eBGP deja de funcionar entre los switches de hoja de borde Fabric-1 y Fabric-2 y conserva la ruta EIGRP incluso cuando aparece eBGP.

```
Fabric-2_BL# show ip route 192.168.10.0/24 vrf snTn:snTn_VRF
IP Route Table for VRF "snTn:snTn_VRF
'*' denotes best ucast next-hop
'**' denotes best mcast next-hop
'[x/y]' denotes [preference/metric]
'%<string>' in via output denotes VRF <string>
192.168.10.0/24, ubest/mbest: 1/0
        *via 10.10.20.3, vlan7, [90/128576], 2d00h, eigrp-default, internal
```
La expectativa aquí es que la ruta eBGP debe ser reinstalada en la tabla de ruteo tan pronto •como aparezca la sesión eBGP. Sin embargo, el switch Fabric-2\_BL mantiene solo la ruta EIGRP.

### ¿Por qué se prefiere la ruta EIGRP sobre la ruta eBGP?

- Cuando la sesión eBGP deja de funcionar, el switch Fabric-2\_BL instala la ruta EIGRP en la tabla de ruteo y la misma se redistribuye en MP-BGP para reenviarla a otros switches de hoja de servicio en el Fabric-2.
- Dado que el switch Fabric-2\_BL lo está redistribuyendo, se convierte en un origen para esa ruta con el valor de peso predeterminado 32768. Mientras que, la ruta que viene de eBGP tiene el peso 0.
- Dado que el peso más alto es el preferido, el switch Fabric-2\_BL considera la ruta redistribuida como la mejor ruta y no instala la ruta eBGP.
- El resultado que se muestra a continuación es cuando la sesión eBGP volvió a activarse.

```
Fabric-2_BL# show ip bgp 192.168.10.0/24 vrf snTn:snTn_VRF
BGP routing table information for VRF snTn:snTn_VRF, address family IPv4 Unicast
BGP routing table entry for 192.168.10.0/24, version 28 dest ptr 0xa0fe0328
Paths: (2 available, best #1)
Flags: (0x80c0002 00000000) on xmit-list, is not in urib, exported
    vpn: version 371, (0x100002) on xmit-list
Multipath: eBGP iBGP
    Advertised path-id 1, VPN AF advertised path-id 1
  Path type (0xa961d880): redist 0x408 0x1 ref 0 adv path ref 2, path is valid, is best path
    AS-Path: NONE, path locally originated
    Tx Domain path attribute Flag 0xc0,Code 36, Length 8, segment length 1
    domain path: { <1:5345:128>}
        0.0.0.0 (metric 0) from 0.0.0.0 (172.16.0.10)
            Origin incomplete, MED 128576, localpref 100, weight 32768 tag 0, propagate 0
            Extcommunity:
                    RT:100:2129921
                    VNID:2129921
                    COST:pre-bestpath:128:128576
                    COST:pre-bestpath:162:90
                    0x8800:32768:0 (Flags = 32768, Tag = 0)
                    0x8801:500:128256 (ASN = 500, Delay = 128256)
          0x8802:65281:320 (Reliability = 255, Hop = 1, Bandwidth = 320)
          0x8803:1:1500 (Reserve = 0, Load = 1, MTU = 1500)
          0x8804:0:0 (Remote ASN = 0, Remote ID = 0)
          0x8805:0:0 (Remote Prot = 0, Remote Metric = 0)
    VPN AF advertised path-id 2
  Path type (0xa961e0bc): external 0x28 0x0 ref 0 adv path ref 1, path is valid, not best reason: Weigh
    AS-Path: 65001 , path sourced external to AS
    Source Domain: <1:16:128>
    Tx Domain path attribute Flag 0xc0,Code 36, Length 15, segment length 2
    domain path: { <1:5345:128>,<1:16:128>}
        10.10.10.3 (metric 0) from 10.10.10.3 (172.16.1.100)
            Origin IGP, MED not set, localpref 100, weight 0 tag 0, propagate 0
            Extcommunity:
                     RT:100:2129921
                    VNID:2129921
```

```
  VRF advertise information:
  Path-id 1 not advertised to any peer
  VPN AF advertise information:
  Path-id 1 advertised to peers:
      10.0.152.65        10.0.152.66   
  Path-id 2 not advertised to any peer
```
### Solución

Existen dos formas de solucionar este problema:

LPM es una de las soluciones: •

**SW-2# show run interface vlan 776**

1. Anuncie la misma subred con la máscara /23 bajo EIGRP y la máscara /24 vía eBGP de modo que ambas rutas estén presentes en la tabla de ruteo del switch Fabric-2\_BL.

<#root>

```
!Command: show running-config interface Vlan776
!Time: Sun Jun 23 06:30:43 2024
version 7.0(3)I7(5) Bios:version 07.66 
interface Vlan776
    no shutdown
    ip address 10.10.20.3/24
    ip router eigrp 500
    ip summary-address eigrp 500 192.168.10.0/23  
>>>>>> Advertised /23 via EIGRP
<#root>
Fabric-2_BL# show ip route vrf snTn:snTn_VRF
IP Route Table for VRF "snTn:snTn_VRF"
'*' denotes best ucast next-hop
'**' denotes best mcast next-hop
'[x/y]' denotes [preference/metric]
'%<string>' in via output denotes VRF <string>
192.168.10.0/23, ubest/mbest: 1/0
        *via 10.10.20.3, vlan20, [90/128576], 00:24:11, eigrp-default, internal   
>>>>>>>>> EIGRP Route
```
192.168.10.0/24, ubest/mbest: 1/0 \*via 10.10.10.3%snTn:snTn\_VRF, [20/0], 00:04:12, bgp-100, external, tag 65005

 b. Cuando la sesión eBGP deja de funcionar, la ruta EIGRP sigue presente en la tabla de ruteo para obtener redundancia.

 c. Tan pronto como se inicia la sesión BGP, la ruta BGP se reinstala en la tabla de ruteo y se prefiere para el reenvío de tráfico.

- Aplicación de Peso en la Ruta eBGP:
	- 1. Si necesita anunciar la subred con la misma máscara de subred a través de EIGRP y BGP, se puede aplicar un mayor peso (que 32768) en la ruta eBGP para que sea siempre la ruta preferida.
	- 2. Cómo aplicar peso en ACI:
		- 1. Cree la política de mapa de rutas.

Arrendatario ----> Políticas ----> Route Maps for Route Control (Haga clic con el botón derecho del ratón y cree una nueva política, rellene todos los detalles necesarios)----> Crear política de "establecimiento de reglas" —> Seleccionar política de atributos de "peso" e introducir valor

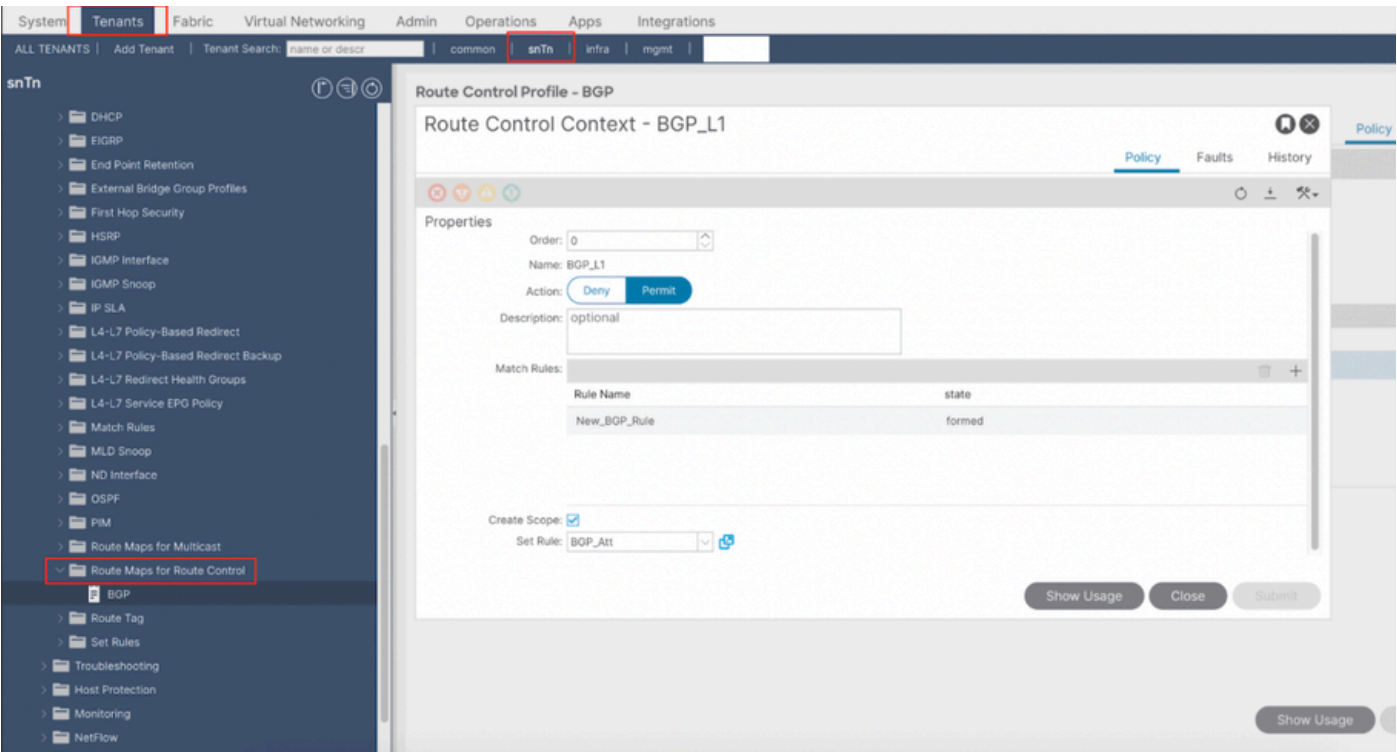

ii. Aplicar mapa de ruta a L3Out:

Arrendatario —> Redes —> L3Out ----> Perfiles de nodo lógico —> Perfil de nodo ----> Perfil de interfaz lógica —> Perfil de interfaz —> Perfil de par —> Haga clic en "+" en "Perfil de control de ruta" y seleccione el nuevo mapa de ruta creado

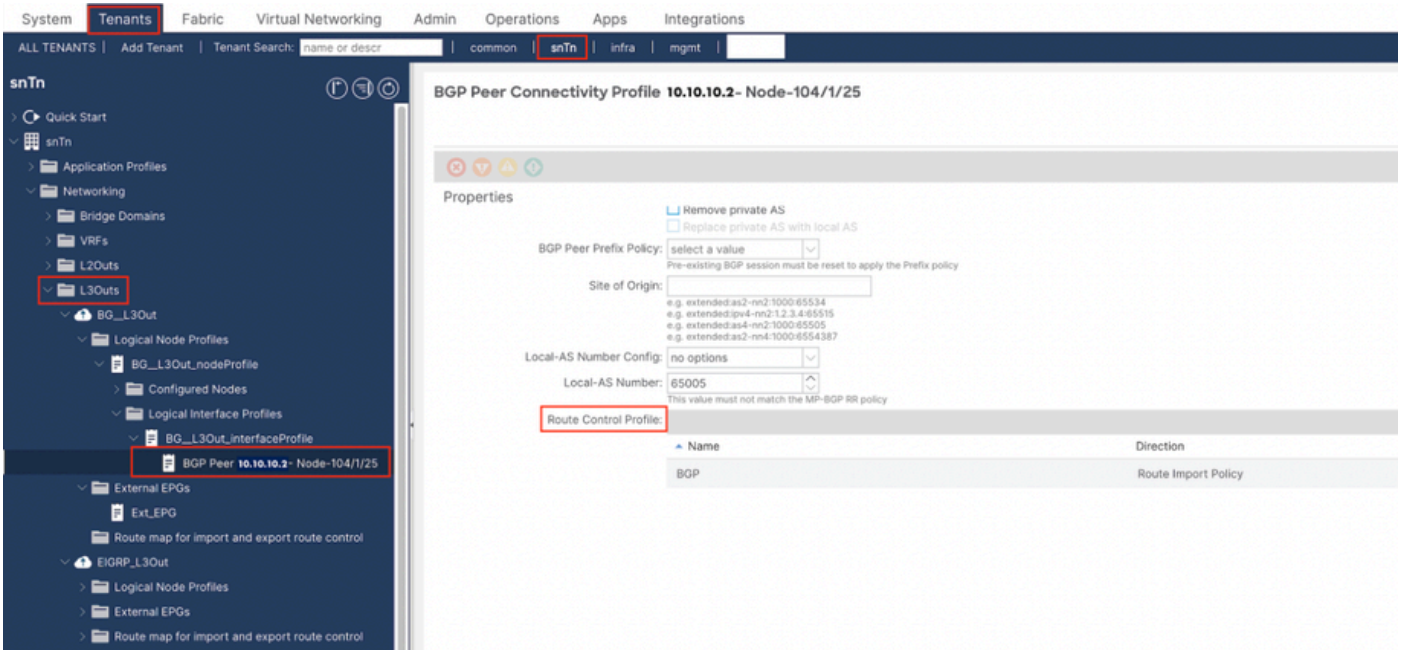

#### <#root>

**Fabric-2\_BL# show ip bgp 192.168.10.0/24 vrf snTn:snTn\_VRF**

BGP routing table information for VRF snTn:snTn\_VRF, address family IPv4 Unicast BGP routing table entry for 192.168.10.0/24, version 61 dest ptr 0xa0fa3f70 Paths: (1 available, best #1) Flags: (0x80c001a 00000000) on xmit-list, is in urib, is best urib route, is in HW, exported vpn: version 79, (0x100002) on xmit-list Multipath: eBGP iBGP Advertised path-id 1, VPN AF advertised path-id 1 Path type (0xa95a2d5c): external 0x28 0x0 ref 0 adv path ref 2, path is valid, is best path AS-Path: 65005 65001 , path sourced external to AS Source Domain: <1:16:128> Tx Domain path attribute Flag 0xc0,Code 36, Length 15, segment length 2 domain path: { <1:5345:128>,<1:16:128>} 10.10.10.3 (metric 0) from 10.10.10.3 (172.16.0.10) Origin IGP, MED not set, localpref 100, weight 32769 tag 0, propagate 0 Extcommunity: RT:100:2129921 VNID:2129921 VRF advertise information: Path-id 1 not advertised to any peer VPN AF advertise information: Path-id 1 advertised to peers: 10.0.152.65 10.0.152.66

 c. El problema es que no ve la ruta EIGRP redistribuida en la tabla BGP cuando la sesión BGP está activa. El motivo es que FD está establecido en Infinity para la ruta externa EIGRP.

**Fabric-2\_BL# show ip eigrp topology vrf snTn:snTn\_VRF**

via 10.10.20.3(128576/128320), vlan20

```
EIGRP Topology Table for AS(500)/ID(172.16.2.100) VRF snTn:snTn_VRF
Codes: P - Passive, A - Active, U - Update, Q - Query, R - Reply,
r - reply Status, s - sia Status
        P 192.168.10.0/24, 0 Successors, FD is Infinity
```
 d. El mensaje "FD is Infinity" es en realidad un indicador dentro de EIGRP de que el RIB rechazó la ruta debido a que ya existía una ruta de menor distancia administrativa.

 e. La ruta EIGRP sólo se redistribuye en MP-BGP y se instala en la tabla de ruteo del switch fabric-2 BL cuando la sesión BGP deja de funcionar.

#### <#root>

**Fabric-2\_BL# show ip bgp summary vrf snTn:snTn\_VRF**

BGP summary information for VRF snTn:snTn\_VRF, address family IPv4 Unicast BGP router identifier 172.16.2.100, local AS number 100 BGP table version is 65, IPv4 Unicast config peers 1, capable peers 0 6 network entries and 6 paths using 1248 bytes of memory BGP attribute entries [4/704], BGP AS path entries [0/0] BGP community entries [0/0], BGP clusterlist entries [2/8]

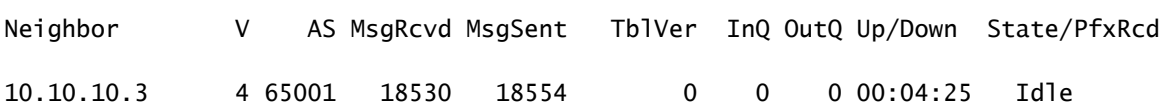

#### <#root>

**Fabric-2\_BL# show ip eigrp topology vrf snTn:snTn\_VRF**

IP-EIGRP Topology Table for AS(500)/ID(172.16.2.100) VRF snTn:snTn\_VRF Codes: P - Passive, A - Active, U - Update, Q - Query, R - Reply, r - reply Status, s - sia Status

```
P 192.168.10.0/24, 1 successors, FD is 128576
                via 10.10.20.3 (128576/128320), Vlan20
```
#### <#root>

**Fabric-2\_BL# show ip route vrf snTn:snTn\_VRF**

IP Route Table for VRF "snTn:snTn\_VRF" '\*' denotes best ucast next-hop '\*\*' denotes best mcast next-hop '[x/y]' denotes [preference/metric] '%<string>' in via output denotes VRF <string> 192.168.10.0/24, ubest/mbest: 1/0

```
    *via 10.10.20.3, Vlan20, [90/128576], 02:31:52, eigrp-default, internal  >>>>>>> EIGRP Route
```
#### <#root>

**Fabric-2\_BL# show ip bgp 192.168.10.0/24 vrf snTn:snTn\_VRF**

BGP routing table information for VRF snTn:snTn\_VRF, address family IPv4 Unicast BGP routing table entry for 192.168.10.0/24, version 65 dest ptr 0xa0fa3f70 Paths: (1 available, best #1) Flags: (0x80c0002 00000000) on xmit-list, is not in urib, exported vpn: version 83, (0x100002) on xmit-list Multipath: eBGP iBGP Advertised path-id 1, VPN AF advertised path-id 1 Path type (0xa95a2c64): redist 0x408 0x1 ref 0 adv path ref 2, path is valid, is best path AS-Path: NONE, path locally originated Tx Domain path attribute Flag 0xc0,Code 36, Length 8, segment length 1 domain path: { <1:5345:128>} 0.0.0.0 (metric 0) from 0.0.0.0 (172.16.0.10) Origin incomplete, MED 128576, localpref 100, weight 32768 tag 0, propagate 0 Extcommunity: RT:100:2129921 VNID:2129921 COST:pre-bestpath:128:128576 COST:pre-bestpath:162:90 0x8800:32768:0 (Flags = 32768, Tag = 0) 0x8801:500:128256 (ASN = 500, Delay = 128256)  $0x8802:65281:320$  (Reliability = 255, Hop = 1, Bandwidth = 320)  $0x8803:1:1500$  (Reserve = 0, Load = 1, MTU = 1500)  $0x8804:0:0$  (Remote ASN = 0, Remote ID = 0)  $0x8805:0:0$  (Remote Prot = 0, Remote Metric = 0) VRF advertise information: Path-id 1 not advertised to any peer VPN AF advertise information: Path-id 1 advertised to peers: 10.0.152.65 10.0.152.66

#### Acerca de esta traducción

Cisco ha traducido este documento combinando la traducción automática y los recursos humanos a fin de ofrecer a nuestros usuarios en todo el mundo contenido en su propio idioma.

Tenga en cuenta que incluso la mejor traducción automática podría no ser tan precisa como la proporcionada por un traductor profesional.

Cisco Systems, Inc. no asume ninguna responsabilidad por la precisión de estas traducciones y recomienda remitirse siempre al documento original escrito en inglés (insertar vínculo URL).